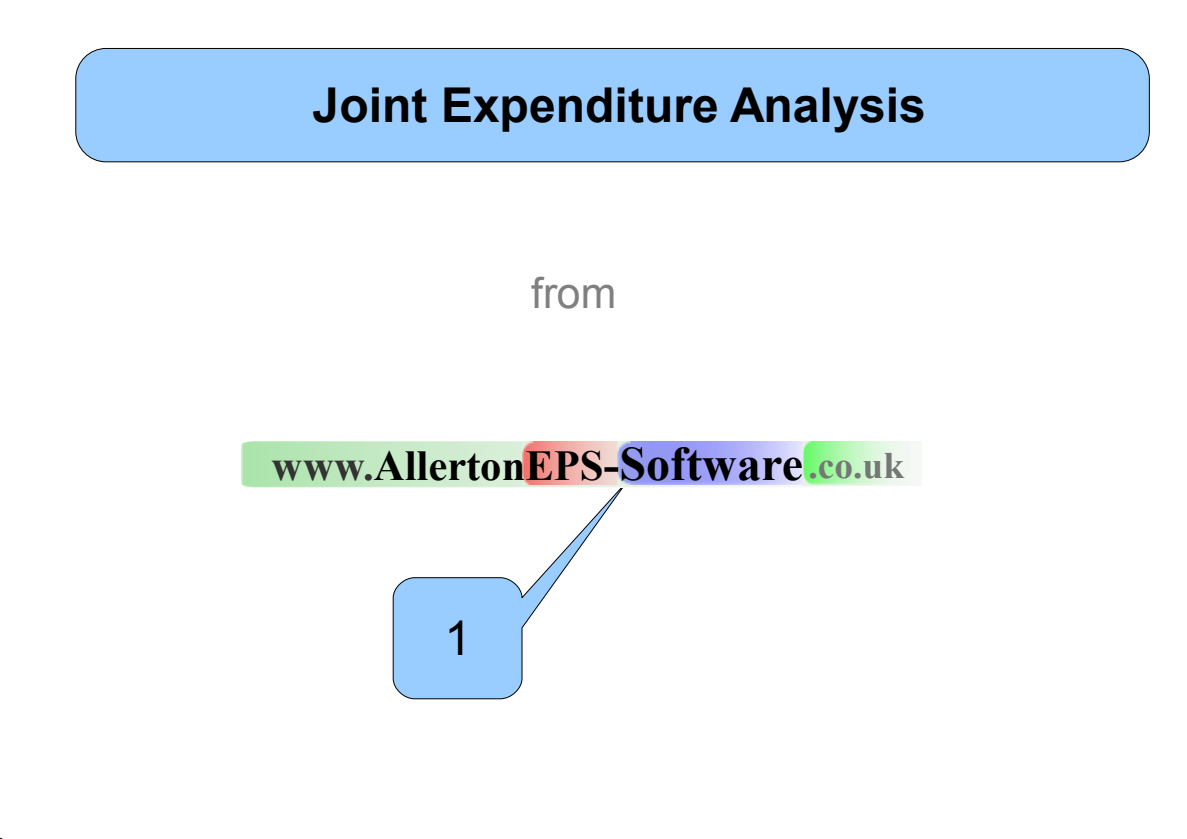

A circle with a solid blue background is the text associated with a pointer on the picture above it.

Whereas a blue circle with a white background is text associated with the picture but does not have a pointer.

First of all we will have a look at the Overview Sheet

### **[AllertonEPS-Software.co.uk](http://www.AllertonEPS-Software.co.uk/)**

**184 Mather Avenue Allerton Liverpool L18 7HD**

 $\boxed{1}$ 

2

**Landline – 0151 729 0095 Mobile – 07944 296136**

# **1 – Joint Expenditure Analysis**

Only sample values are present when you receive the spreadsheet.

 $\sim$ 

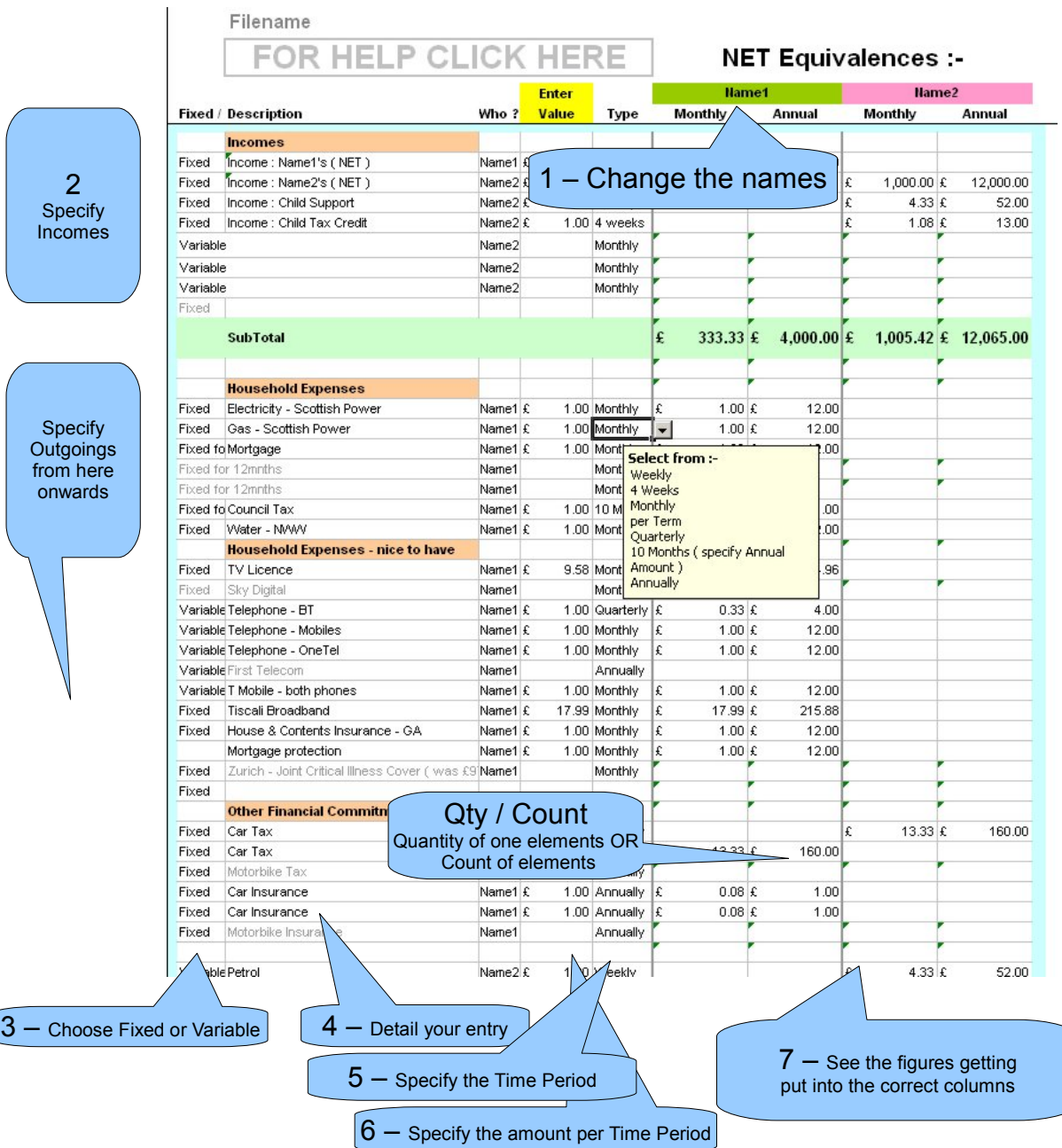

- First thing to do is to choose the names to suit your family.
- Then specify the incomes in the first section and the outgoings in the second section

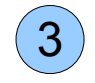

1

2

Choose Fixed or Variable – This selection has no bearing on the rest of the spreadsheet but is useful when tweaking the values later on – you know what is likely to change faster than other values.

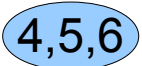

Type in the Detail of your entry, Specify the time period from the PullDown menu, and then put the value in ( in the first numeric column – the one immediately to the right of the Name. )

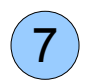

See the figures being populated in the four columns on the right hand side of the spreadsheet.

# **At the bottom of the sheet**

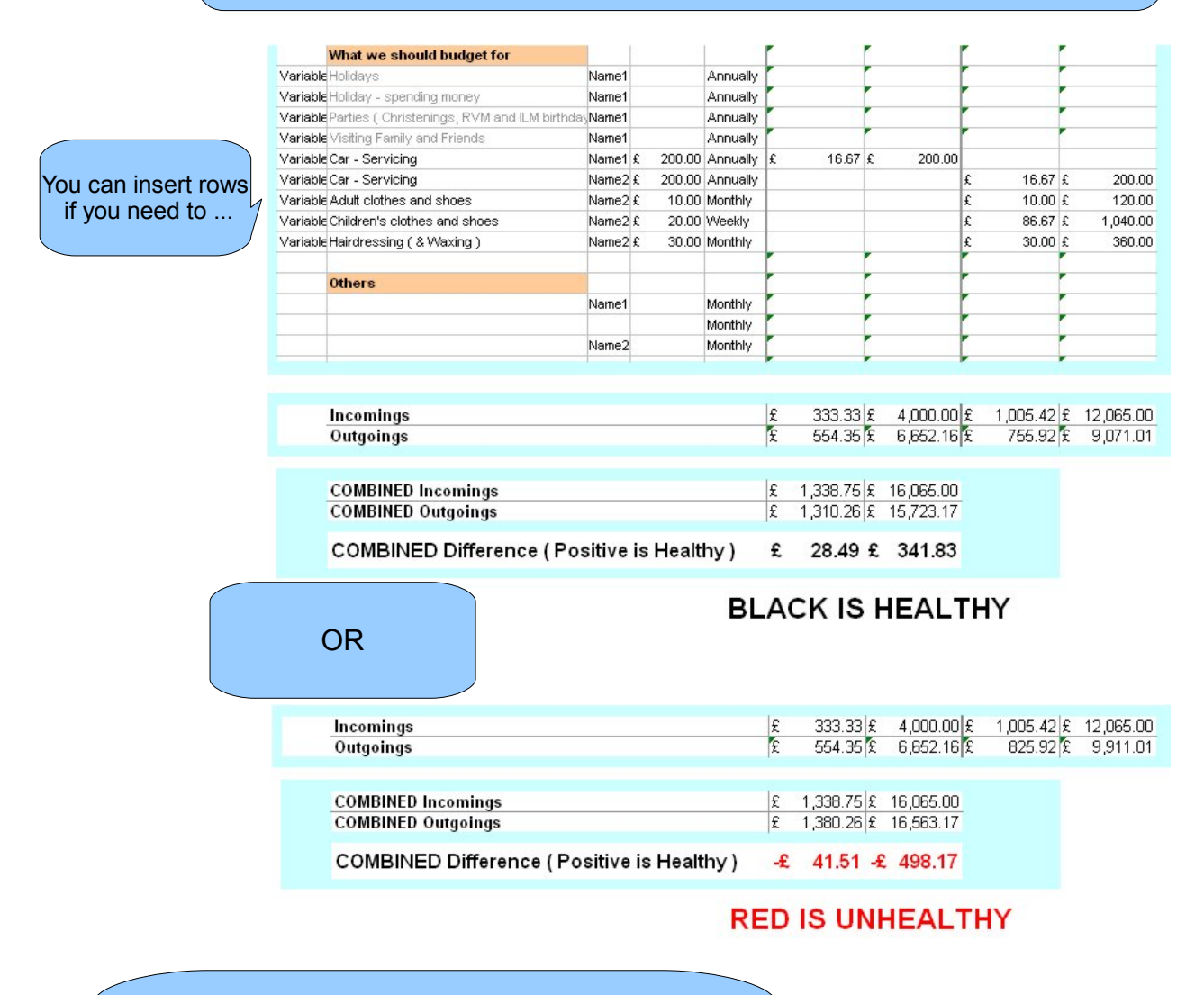

First the spreadsheet combines the totals per name

Then finally produces a COMBINED value Positive OR Negative

We anticipate that this guide is sufficient to answer all your questions with regard to the use of the software. There is only one macro – and that is to detect the change of the names at the top of the page and then change each entry in turn going down the Name Column. This is obviously only done the one occasion and thus future openings of the spreadsheet needn't allow the macro to operate.

If you opened the spreadsheet without enabling the macro – then you can have a look at the macro – before you enable it ( by re-opening the spreadsheet ). OR you can just change the entries of the name column manually yourself.

RIGHT AT THE TOP OF THE SPREADSHEET is the filename – you may want to delete this. Also there is a link to this mini guide.

## **Legal stuff**

Joint Expenditure Analysis software is owned and maintained by

### **www.AllertonEPS-Software .co.uk**

It has been made available to other businesses for their use. Businesses **so entitled**, will receive revisions and enhancements when they are available, providing Allerton-EPS has a current email address available.

We cannot be held liable for any loss how-so-ever caused – our software is provided in good faith and no responsibility for the accuracy of the results can be borne by AllertonEPS.

## **Privacy Policy**

AllertonEPS-Software is totally committed to the privacy of our customers and users. We take this commitment very seriously.

#### **Personal Information**

We do not give, sell or otherwise share any of your personal information with any third party unless we have your specific approval or unless we believe that the law requires us to do so. This personal information includes any data we collect in order to process an order for purchase of one of our products as well as non-purchase related data collected from our users such as email newsletters, surveys, or downloads of free software.

#### **Advertising and Marketing**

AllertonEPS-Software delivers promotional messages on behalf of third party advertisers targeted on the basis of collected user data, such as through banner ads and email newsletters. We believe these product and services offers will be of interest to our users, and in all cases your personal information is not provided to these parties.

We may also communicate with our users through email product updates, promotions, and newsletters. In all cases, collection of your email address will occur with your full knowledge and consent. You also have the ability to opt-out of such communications at any time.

#### **Cookies**

AllertonEPS-Software does not use cookies

Please contact us if you have any questions regarding this policy.

### **AllertonEPS-Software.co.uk**

 **184 Mather Avenue Allerton Liverpool L18 7HD**

**Landline – 0151 729 0095 Mobile – 07944 296136**